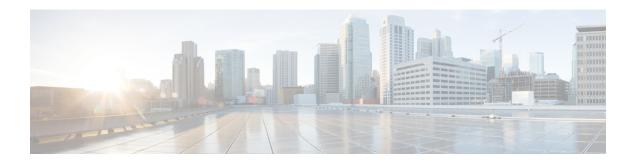

# **Connect to the Console Port**

The serial ports provide administrative access to the ASA either with a console terminal or a PC. To configure the ASA through the CLI, you must establish a connection between the ASA console port and either a terminal or a PC.

- Connect to the Console Port with Microsoft Windows, on page 1
- Connect to the Console Port with Mac OS X, on page 4
- Connect to the Console Port with Linux, on page 4

## **Connect to the Console Port with Microsoft Windows**

You must install a USB device driver the first time a Microsoft Windows-based PC is connected to the USB serial port on the ASA, otherwise the connection fails.

To uninstall the driver, use the Add Remove Programs utility or the Setup-exe program.

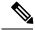

Note

Disconnect the ASA console terminal before uninstalling the driver.

- **Step 1** Obtain the appropriate driver (Cisco\_usbconsole\_driver\_X\_X\_zip, where X is a revision number) for your ASA model from the Cisco Download Software site, USB Console Software category.
- **Step 2** Install the driver.
- **Step 3** Connect a USB 5-pin Mini USB Type B to the USB console port as shown in the following figure.

Figure 1: ASA 5506-X and ASA 5506W-X Console Port Connection

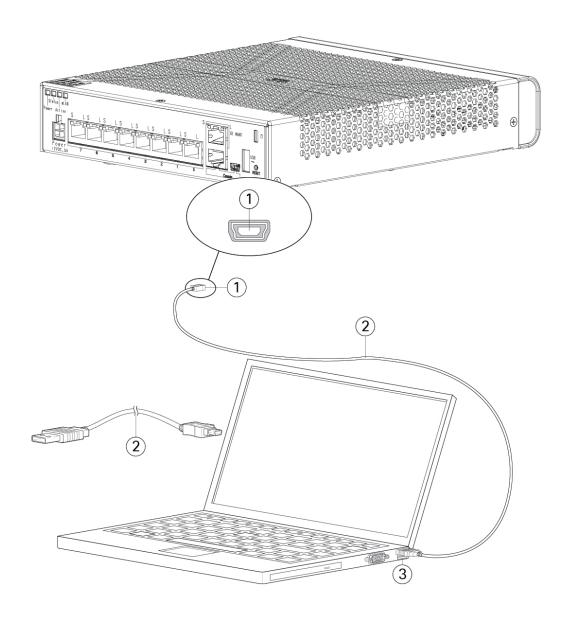

| 1 | Mini USB Type B console port | Mini USB Type B to USB Type<br>A console cable |
|---|------------------------------|------------------------------------------------|
| 3 | USB Type A                   |                                                |

Figure 2: ASA 5506H-X Console Port Connection

| 1 | 1 | Mini USB Type B console port | 2 | Mini USB Type B to USB Type<br>A console cable |
|---|---|------------------------------|---|------------------------------------------------|
|   | 3 | USB Type A                   |   |                                                |

- Step 4 Connect the end of the cable with the DB-9 connector (or USB Type A) to the terminal or PC. If your terminal or PC has a console port that does not accommodate a DB-9 connector, you must provide an appropriate adapter for that port. The LED for the console port turns green and within a few moments the Found New Hardware Wizard appears.
- **Step 5** Follow the instructions to complete the driver installation.
- **Step 6** To communicate with the ASA, start a terminal emulator application. This software should be configured with the following parameters:

- 9600 baud
- 8 data bits
- no parity
- 1 stop bit
- · no flow control

## Connect to the Console Port with Mac OS X

Follow these steps to connect a Mac OS X system USB port to the console using the built-in OS X Terminal utility, or alternatively you can use a separate terminal emulator application.

- **Step 1** Use the Finder to go to **Applications > Utilities > Terminal**.
- **Step 2** Connect the OS X USB port to the ASA.
- **Step 3** Enter the following commands to find the OS X USB port number:

### **Example:**

```
macbook:user$ cd /dev
macbook:user$ ls -ltr /dev/*usb*
crw-rw-rw- 1 root wheel 9, 66 Apr 1 16:46 tty.usbmodemla21
DT-macbook:dev user$
```

**Step 4** Connect to the USB port with the following command followed by the ASA USB port speed:

#### Example:

macbook:user\$ screen /dev/tty.usbmodem1a21 9600

**Step 5** Enter **Ctrl-z** followed by **Ctrl-**\ to disconnect the OS X USB console from the Terminal window.

## **Connect to the Console Port with Linux**

Follow these steps to connect a Linux system USB port to the console using the built-in Linux Terminal utility.

- **Step 1** Open the Linux Terminal window.
- **Step 2** Connect the Linux USB port to the ASA.
- **Step 3** Enter the following commands to find the Linux USB port number:

#### **Example:**

```
root@usb-suse# cd /dev
root@usb-suse /dev# ls -ltr *ACM*
crw-r--r- 1 root root 188, 0 Jan 14 18:02 ttyACM0
root@usb-suse /dev#
```

Step 4 Connect to the USB port with the following command followed by the ASA USB port speed

### Example:

root@usb-suse /dev# screen /dev/ttyACM0 9600

**Step 5** To disconnect the Linux USB console from the Terminal window, enter **Ctrl-a** followed by: then **quit**.

Connect to the Console Port with Linux